# Download

### How To Make A Hard Drive Bootable

|                                                                                   | ent                                           |                                               |               |                    |              |                 |          |
|-----------------------------------------------------------------------------------|-----------------------------------------------|-----------------------------------------------|---------------|--------------------|--------------|-----------------|----------|
| ile <u>A</u> ction <u>V</u>                                                       |                                               |                                               |               |                    |              |                 |          |
| • 🔿   🖬   👔                                                                       | 📅   🔁 🗙 💕 🖨 🍳 😼                               |                                               |               |                    |              |                 |          |
| olume                                                                             | Layout Type File Status                       |                                               | Capacity      | Free Space         | % Free       | Fault Tolerance | Overhead |
|                                                                                   |                                               | tive, Primary Partition)                      | 100 MB        | 100 MB             | 100 %        | No              | 0%       |
| (C:)                                                                              |                                               | ot, Page File, Crash Dump, Primary Partition) |               | 118.22 GB          | 25 %         | No              | 0%       |
| (G:)                                                                              | Simple Basic NTFS Healthy (Pri                |                                               |               | 124.01 GB<br>70 MB | 27 %<br>70 % | No<br>No        | 0%       |
| System Reserve                                                                    | ed Simple Basic NTFS Healthy (Sys             | stem, Active, Primary Partition)              | 100 MB        | 10 IVIB            | 70 %         | INO             | 0%       |
|                                                                                   |                                               |                                               |               |                    |              |                 |          |
|                                                                                   |                                               |                                               |               |                    |              |                 |          |
|                                                                                   |                                               |                                               |               |                    |              |                 |          |
|                                                                                   |                                               |                                               |               |                    |              |                 |          |
|                                                                                   |                                               |                                               |               |                    |              |                 |          |
| Disk 0                                                                            |                                               |                                               |               |                    |              |                 |          |
| isic<br>5.76 GB                                                                   | System Reserved<br>100 MB NTFS                | (C:)<br>465.66 GB NTFS                        |               |                    |              |                 |          |
| nline                                                                             | Healthy (System, Active, Primary Partiti      | Healthy (Boot, Page File, Crash Dump, Prim    | arv Partition | )                  |              |                 |          |
|                                                                                   |                                               |                                               | ·             |                    |              |                 |          |
|                                                                                   |                                               |                                               |               |                    |              |                 |          |
|                                                                                   |                                               |                                               |               |                    |              |                 |          |
|                                                                                   |                                               |                                               |               |                    |              |                 |          |
| asic                                                                              |                                               | (G:)                                          |               |                    |              |                 |          |
| asic<br>55.76 GB                                                                  | 100 MB                                        | 465.66 GB NTFS                                |               |                    |              |                 |          |
| asic<br>55.76 GB                                                                  | 100 MB<br>Healthy (Active, Primary Partition) |                                               |               |                    |              |                 |          |
| ■ <b>Disk 1</b><br>asic<br>55.76 GB<br>Inline                                     |                                               | 465.66 GB NTFS                                |               |                    |              |                 |          |
| asic<br>55.76 GB<br>nline                                                         |                                               | 465.66 GB NTFS                                |               |                    |              |                 |          |
| asic<br>55.76 GB                                                                  |                                               | 465.66 GB NTFS                                |               |                    |              |                 |          |
| asic<br>55.76 GB<br>nline<br>CD-ROM 0<br>VD (D:)                                  |                                               | 465.66 GB NTFS                                |               |                    |              |                 |          |
| asic<br>i5.76 GB<br>nline<br>CD-ROM 0<br>VD (D:)                                  |                                               | 465.66 GB NTFS                                |               |                    |              |                 |          |
| asic<br>55.76 GB<br>nline<br>CD-ROM 0                                             |                                               | 465.66 GB NTFS                                |               |                    |              |                 |          |
| asic<br>55.76 GB<br>nline<br>CD-ROM 0<br>VD (D:)<br>o Media                       |                                               | 465.66 GB NTFS                                |               |                    |              |                 |          |
| ssic<br>5.76 GB<br>nline<br>CD-ROM 0<br>/D (D:)<br>o Media<br>CD-ROM 1<br>/D (F:) |                                               | 465.66 GB NTFS                                |               |                    |              |                 |          |

How To Make A Hard Drive Bootable

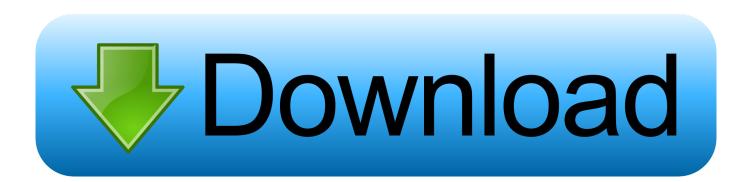

If you plan to use the OS X installer on other Macs, or—in this case—to create a bootable installer drive, be sure to copy the installer to another drive, or at least move it out of the Applications folder, before you use it to install the OS on your Mac.. 10), Mavericks (OS X 10 9), Mountain Lion (OS X 10 8), and Lion (OS X 10 7) Keep the installer safeLike all recent versions of OS X, El Capitan is distributed through the Mac App Store: You download an installer app (called Install OS X El Capitan.. Your drive must be formatted as a Mac OS Extended (Journaled) volume with a GUID Partition Table.

- 1. make hard drive bootable
- 2. make hard drive bootable mac
- 3. make hard drive bootable without losing data

11), which was released on September 30, 2015 When OS X shipped on a DVD a good number of years ago, you always had the convenience of a bootable installer—an OS X installer that could be used to boot your Mac if its own drive was having problems.

# make hard drive bootable

make hard drive bootable, make hard drive bootable windows 10, make hard drive bootable mac, make hard drive bootable command prompt, make hard drive bootable without losing data, make hard drive bootable linux, make hard drive bootable windows 7, make hard drive bootable after clone, make hard drive bootable without formatting, make hard drive bootable windows xp, make hard drive bootable ubuntu, make hard drive bootable again <u>New Photo Watermark Software For Mac</u>

What you needTo create a bootable El Capitan installer drive, you need the El Capitan installer from the Mac App Store and a Mac-formatted drive that's big enough to hold the installer and all its data.. At best, that's a hassle; at worst, it's hours of waiting before you can get started.. I show you how, below Macworld also has bootable-install-drive instructions for Yosemite (OS X 10. <u>Ben 10 Omniverse Download Game For Folphin Emulator Emipiradise</u>

| 層 Disk Manageme                               | ent                                                  |                                                       |                    |                      |                 |                 |                | x |  |  |
|-----------------------------------------------|------------------------------------------------------|-------------------------------------------------------|--------------------|----------------------|-----------------|-----------------|----------------|---|--|--|
| File Action Vie                               |                                                      |                                                       |                    |                      |                 |                 |                |   |  |  |
|                                               | 📅 🖸 🗙 📽 🖻 🍇 📓                                        |                                                       |                    |                      |                 |                 |                |   |  |  |
|                                               |                                                      |                                                       | <b>a i</b>         | <b>F O</b>           | 0 F             | Fault Tolerance |                |   |  |  |
| Volume                                        | Layout Type File Status<br>Simple Basic Healthy (Act | tive, Primary Partition)                              | Capacity<br>100 MB | Free Space<br>100 MB | % Free<br>100 % | No              | Overhead<br>0% |   |  |  |
| (C:)                                          |                                                      | ot, Page File, Crash Dump, Primary Partition)         | 465.66 GB          |                      | 25 %            | No              | 0%             |   |  |  |
| (G:)                                          | Simple Basic NTFS Healthy (Prin                      |                                                       | 465.66 GB          |                      | 27 %            | No              | 0%             |   |  |  |
| System Reserved                               |                                                      |                                                       | 100 MB             | 70 MB                | 70 %            | No              | 0%             |   |  |  |
| <b>Disk 0</b><br>Basic<br>465.76 GB<br>Online | System Reserved (C:)                                 |                                                       |                    |                      |                 |                 |                |   |  |  |
| Disk 1                                        |                                                      |                                                       |                    |                      |                 |                 |                |   |  |  |
| Basic<br>465.76 GB<br>Online                  | 100 MB<br>Healthy (Active, Primary Partition)        | (G:)<br>465.66 GB NTFS<br>Healthy (Primary Partition) |                    |                      |                 |                 |                | E |  |  |
| CD-ROM 0<br>DVD (D:)                          |                                                      |                                                       |                    |                      |                 |                 |                |   |  |  |
| No Media                                      |                                                      |                                                       |                    |                      |                 |                 |                |   |  |  |
| CD-ROM 1                                      |                                                      |                                                       |                    |                      |                 |                 |                | - |  |  |
| Unallocated Primary partition                 |                                                      |                                                       |                    |                      |                 |                 |                |   |  |  |
|                                               |                                                      |                                                       |                    |                      |                 |                 |                |   |  |  |

Download Macos Mojave 10.14 1

# make hard drive bootable mac

### Emcee Script For Annual Party

)As with previous versions of OS X, it's not difficult to create a bootable installer drive, but it's not obvious, either. <u>Asr 2020s</u> <u>Driver Download</u>

# make hard drive bootable without losing data

# La Búsqueda No Funciona En Outlook 2016 Para Mac

If you don't, you'll have to redownload the installer from the Mac App Store before you can use the instructions below.. In other words, you no longer have the same safety net or convenience If you want to do a clean install of macOS Sierra, or you have multiple Macs to install it on, then a bootable flash drive for is your best bet for easy installation.. Here's how to make one Because of this, I recommend creating your own bootable El Capitan (OS X 10.. This can be a hard drive, a solid-state drive (SSD), a thumb drive, or a USB stick—an 8GB thumb drive is perfect.. Editor's note: We've updated this guide for the release version of El Capitan (OS X 10.. However, unlike any other app, if you run the OS X installer from that default location, the app deletes itself after it's done installing OS X. 0041d406d9 Google Merilis Featured Photos Screensaver For Mac

# 0041d406d9

Fire Emblem Psp Iso Download